# Dépannage des services qui ne démarrent pas sur IM&P

### Table des matières

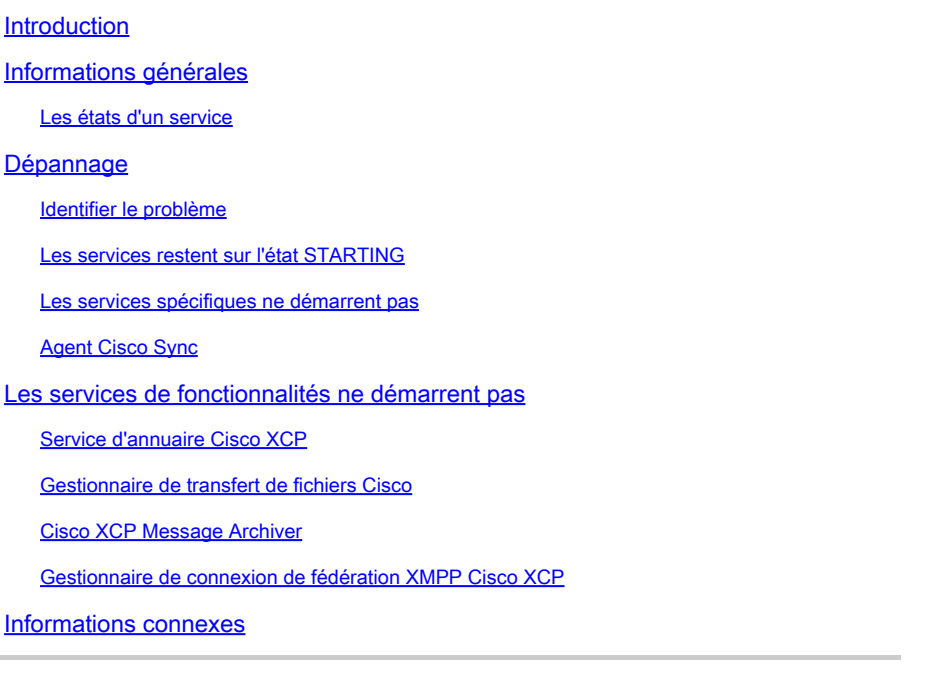

# Introduction

Ce document décrit les étapes à suivre lorsqu'un service des services de messagerie instantanée et de présence (IM&P) de Cisco ne démarre pas comme prévu.

# Informations générales

Les états d'un service

Les services IM&P présentent les états suivants :

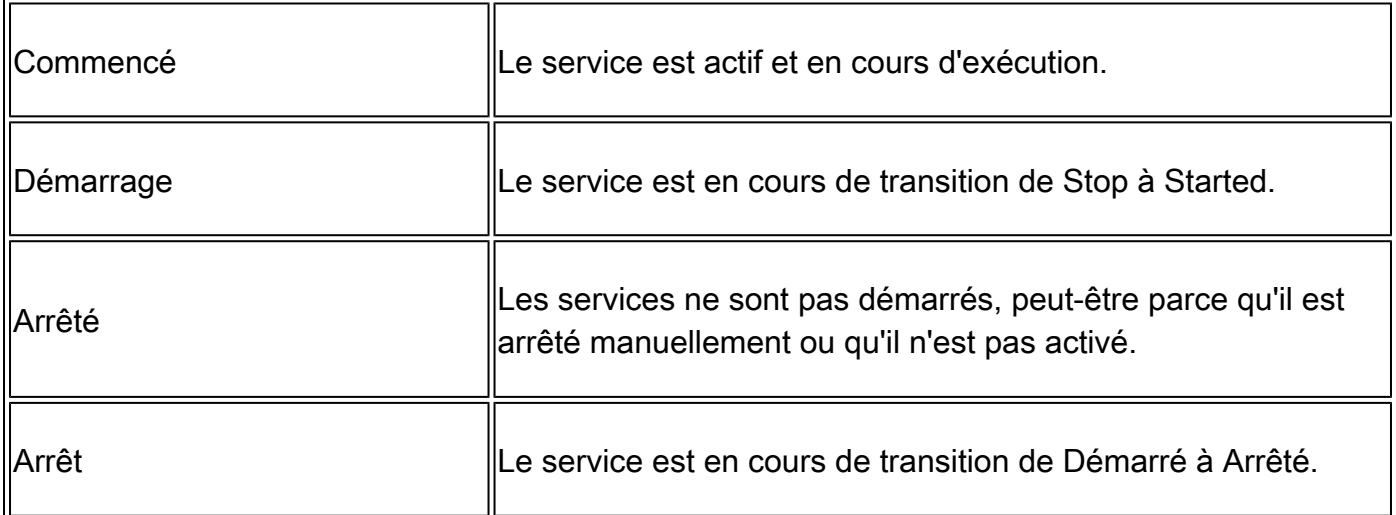

Gardez à l'esprit qu'après le redémarrage du noeud IM&P, l'avertissement suivant est généré et peut être trouvé soit sur l'interface graphique utilisateur (GUI) si vous accédez à la page Notifications, soit via l'interface de ligne de commande (CLI) :

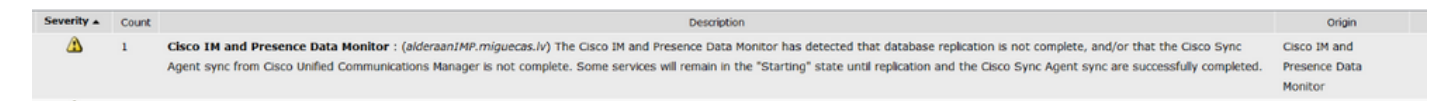

Cisco IM and Presence Data Monitor a détecté que la réplication de la base de données n'est pas terminée et/ou que la synchronisation de Cisco Sync Agent à partir de Cisco Unified Communications Manager n'est pas terminée. Certains services peuvent rester à l'état « Démarrage » jusqu'à ce que la réplication et la synchronisation de Cisco Sync Agent soient correctement effectuées.

Le message ne signifie pas nécessairement que les services restent dans l'état Démarrage depuis que l'alerte est générée. Cela est attendu lorsque le moniteur de données IM&P commence à surveiller les services dès que le gestionnaire IM&P est redémarré ou amorcé. La première chose que le service de surveillance détecte est que tous les services principaux sont en cours de démarrage, ce qui déclenche le message.

Afin de confirmer l'état réel des services exécutez la commande : utils service list

Remarque : si les services sont à l'état Démarré, vous pouvez supprimer l'alerte pour que les alertes de notification restent propres.

# Dépannage

#### Identifier le problème

La première étape pour dépanner les services qui ne démarrent pas est de comprendre quels services sont ceux qui ne démarrent pas.

Il est important de valider la légende qui apparaît sur le côté droit des services qui sont arrêtés, généralement vous pouvez identifier :

Service non activé : cela signifie que le service de fonctionnalité n'a pas été activé, et que • cela doit être fait en premier.

```
isco Serviceability Reporter[STOPPED] Service Not Activated
isco XCP Directory Service [STOPPED] Service Not Activated
sco XCP File Transfer Manager [STOPPED]
                                         Service Not Activated
isco XCP SIP Federation Connection Manager [STOPPED] Service Not Activated
```
Commanded out of service : ce message apparaît après un redémarrage du serveur et si la •haute disponibilité n'a pas été désactivée ou si certains services ont été redémarrés, et cette action a provoqué l'arrêt manuel d'autres services. Dans d'autres cas, lorsque l'administrateur réseau arrête manuellement le service, ce message s'affiche. La solution consiste à démarrer les services manuellement à partir de l'interface utilisateur graphique ou de l'interface de ligne de commande.

```
sco im and rresence Data monitor[biAKILD]
isco Intercluster Sync Agent [STOPPED] Commanded Out of Service
isco Log Partition Monitoring Tool[STARTED]
isco Login Datastore[STARTED]
```
NOTRUNNING : ce message s'affiche en cas d'erreur au niveau des services et • d'impossibilité de démarrer. Ce message s'affiche parfois après que le service a été tenté de démarrer manuellement. La première tentative consiste à démarrer le service manuellement. Toutefois, si cette action ne fonctionne pas, les prochaines étapes de dépannage doivent être effectuées. Utilisez ce guide pour vous aider à résoudre les problèmes de démarrage des services.

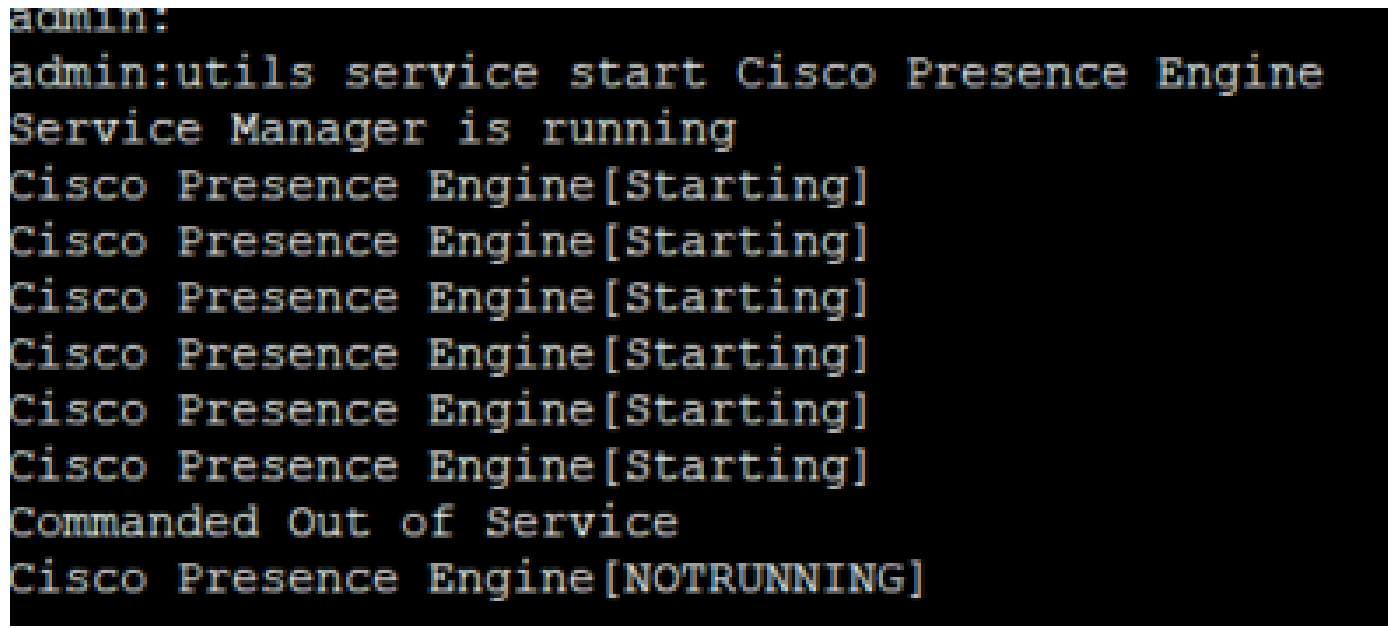

Les services restent sur l'état STARTING

L'un des problèmes les plus courants rencontrés par l'abonné IM&P après un redémarrage consiste à afficher la quasi-totalité des services à l'état DÉMARRÉ, tandis que l'éditeur IM&P affiche tous les services comme DÉMARRÉ.

La cause courante de ce comportement est un redémarrage de l'abonné IM&P lorsque la haute disponibilité n'a pas été désactivée dans les groupes de redondance de présence.

**Solution** 

Étape 1. Désactivez la haute disponibilité à partir des groupes de redondance de présence, accédez à la page CUCM Administration > System.

Étape 2. Exécutez la commande suivante sur les deux noeuds IM&P : set replication-sync monitor disable.

Étape 3. Attendez environ 5 minutes et exécutez la commande suivante : utils service list à nouveau pour confirmer que les services sont maintenant démarrés.

Étape 4. Vérifiez que tous les services sont DÉMARRÉS sur l'abonné, puis exécutez la commande suivante sur les deux noeuds IM&P : set replication-sync monitor enable.

Étape 5. Réactivez la haute disponibilité à partir des groupes de redondance de présence.

Les services spécifiques ne démarrent pas

#### Services réseau

Bien que peu fréquents, il y a eu des scénarios dans lesquels certains services réseau ne démarrent pas sur l'éditeur IM&P, à savoir :

- Agent de profil client Cisco.
- Routeur Cisco XCP (Extensible Communications Platform).
- Gestionnaire de configuration Cisco XCP.
- Datastores Cisco Route and Presence.

A Avertissement : les services XCP, Presence Engine et SIP Proxy ne peuvent pas démarrer, car ils dépendent des services réseau répertoriés. Cela empêche la réplication de la base de données de messages instantanés (IMDB) et empêche les utilisateurs Jabber de se connecter.

#### Solution

Les services peuvent être démarrés via l'interface Web (Naviguez jusqu'à IM and Presence Serviceability > Tools > Control Center - Network Services > Look for the IM and Presence Services) ou via l'interface de ligne de commande (CLI), utilisez la commande utils service start <name\_of\_the\_service>.

Étape 1. Désactivez la haute disponibilité à partir des groupes de redondance de présence.

Étape 2. Démarrez chaque service manuellement uniquement dans l'ordre suivant :

- Agent de profil client Cisco.
- Banque de données de routage Cisco.
- Datastore Cisco Presence.
- Gestionnaire de configuration Cisco XCP.
- Routeur Cisco XCP.

Remarque : pour que Cisco Client Profile Agent démarre, le service Cisco Tomcat doit être démarré.

Si les étapes précédentes n'ont pas fonctionné, vous devez ouvrir un dossier auprès du Centre d'assistance technique Cisco (TAC) pour poursuivre le dépannage. Gardez à l'esprit que les résultats et les journaux suivants sont requis et.

#### 1. Sorties CLI

- show network cluster
- utils dbreplication runtimestate
- statut de haute disponibilité utils
- liste active du noyau utils
- liste de services utils
- 2. Journaux/ Traces
	- Agent Cisco Syslog.
	- Observateur d'événements Journal des applications.
	- Observateur d'événements Journal système.
	- Toutes les traces des services qui restent arrêtées.

Base de données Cisco (DB)

Il s'agit de l'un des principaux services du système.

A Avertissement : si ce service ne démarre pas, le serveur ne peut pas accéder à certaines fonctionnalités de la page Web du serveur, les utilisateurs Jabber et leurs fonctionnalités sont compromis, la réplication de base de données est interrompue.

#### Causes :

Les causes les plus courantes de ce problème sont les suivantes :

- Changement du nom d'hôte, de l'adresse IP ou du domaine sans le processus des directives Cisco.
- Corruption des fichiers après un arrêt maladroit du système.

#### Solution :

Malheureusement, il n'y a pas d'étapes de solution simples si ce service ne démarre pas. Les suggestions sont les suivantes :

Étape 1. Désactivez la haute disponibilité à partir des groupes de redondance de présence.

Étape 2. Redémarrez Un réplicateur Cisco DB.

Étape 3. Redémarrez une base de données Cisco , si elle reste à l'état DÉMARRAGE, essayez de l'arrêter, puis de la démarrer.

La meilleure approche consiste ici à faire appel au TAC Cisco pour un examen plus approfondi, et les informations suivantes sont requises :

- 1. Sorties CLI :
	- show tech network hosts
	- show tech database dump
	- show tech dbintégrité
	- utils create report database
- utils connectivité réseau IM&P\_node 1500
- Afficher le cluster réseau
- liste active du noyau utils
- 2. Journaux ou traces :
	- Cisco Database Layer Monitor.
	- Cisco Database Library Trace.
	- Service de notification de base de données Cisco.
	- Cisco Database Replicator Trace.
	- Service de base de données Cisco Informix.
	- Agent Cisco Syslog.
	- Observateur d'événements Journal des applications.
	- Observateur d'événements Journal système.

Cisco Intercluster Sync Agent (ICSA)

A Avertissement : si ce service ne démarre pas, la base de données IM&P ne peut pas être synchronisée entre les noeuds IM&P et les clusters IM&P (appairage inter-cluster).

Solution :

1. La haute disponibilité est dans un état incorrect (ou incorrect) et ne permet pas au service de s'activer.

Étape 1. Vous devez désactiver la haute disponibilité, démarrer le service, puis réactiver la haute disponibilité.

- Le serveur est affecté par l'un de ces deux défauts :
	- ID de débogage Cisco CSCvi09515
	- [ID de bogue Cisco CSCvq63308](https://bst.cloudapps.cisco.com/bugsearch/bug/CSCvq63308)

Si le service ne s'active pas, vous devez ouvrir un dossier TAC pour poursuivre le dépannage. Gardez à l'esprit que les résultats et les journaux suivants sont nécessaires.

- 1. Sorties CLI
	- show network cluster
	- utils dbreplication runtimestate
	- statut de haute disponibilité utils
	- liste active du noyau utils
	- liste de services utils
- 2. Journaux/ Traces
	- Agent Cisco Syslog.
	- Observateur d'événements Journal des applications.
	- Observateur d'événements Journal système.
	- Cisco Service Recovery Manager.
	- Service d'agent de synchronisation intercluster Cisco.

#### Moteur de présence

Pour le service Cisco Presence Engine, plusieurs variantes doivent être prises en compte afin de comprendre pourquoi le service ne démarre pas et comment le faire démarrer.

- 1. Ouvrez une interface de ligne de commande et exécutez la commande : utils service list pour valider que les services suivants sont à l'état running, s'ils ne le sont pas, ils doivent d'abord être démarrés :
	- Datastore Cisco Presence.
	- Proxy SIP Cisco.
	- Routeur Cisco XCP.
	- Agent de synchronisation Cisco.

2. La raison la plus courante pour laquelle le service Cisco Presence Engine (PE) ne démarre pas dans l'abonné IM&P est que l'abonné IM&P n'a pas été ajouté au groupe de redondance de présence (PRG).

- Raison : le service PE est lié au PRG et doit être ajouté pour démarrer.
- Solution : ajoutez le serveur au PRG et attendez environ 5 minutes pour voir s'il démarre.
- Variantes : il est probable qu'après l'application de la solution précédente, le PE s'arrête sur les deux noeuds IM&P et que la solution doit effectuer les étapes suivantes :

Étape 1. Conservez l'abonné IM&P dans le PRG.

Étape 2. Désactivez la haute disponibilité à partir du PRG.

Étape 3. Les étapes suivantes doivent d'abord être effectuées sur l'éditeur, puis sur l'abonné

Étape 4. Redémarrez d'abord le service proxy SIP Cisco, puis attendez qu'il démarre.

Étape 5. Redémarrez le service Cisco PE et attendez qu'il démarre.

3. Si l'abonné IM&P est déjà ajouté au PRG et que le PE reste à l'état STOPPED ou STARTING, cela peut être lié à une non-correspondance dans la réplication de base de données entre les deux noeuds IM&P, exécutez la commande suivante : run sql select \* from enterprise node . Le résultat de cette requête affiche l'id du noeud, le subclusterid du noeud (qui est l'id PRG), le nom ou l'adresse IP et d'autres valeurs. Vous devez vous concentrer sur le fait que les deux noeuds IM&P partagent la même valeur subclusterid.

- Motif : si la réplication de base de données ne s'est pas effectuée correctement, l'Abonné IM&P affiche l'ID de sous-cluster comme NULL.
- Solution :

Étape 1. Exécutez la commande suivante : run sql update enterprisenode set subclesterid=subclesterid\_value\_as\_for\_the\_IM&P\_Pub where id=IM&P\_Sub\_id

Étape 2. Exécutez à nouveau la commande suivante run sql select \* from enterprise node et

assurez-vous que le subclusterid a la valeur correcte (identique) pour les deux noeuds IM&P. Le service doit démarrer automatiquement dans les 5 minutes à venir ou vous pouvez essayer de le démarrer manuellement.

- Recommandation : ouvrez un dossier auprès du TAC Cisco pour effectuer cette modification.
- 4. Si, après le dépannage précédent, tous les services sont démarrés, à l'exception du PE :
	- Solution :

Étape 1. Exécutez la commande : set replication-sync monitor disable sur les deux noeuds IM&P.

Étape 2. Patientez environ 5 minutes et, si vous ne démarrez pas le service manuellement, exécutez la commande suivante : utils service start Cisco Presence Engine.

Étape 3. Exécutez la commande set replication-sync monitor enable.

5. Si le service PE ne peut pas encore démarrer, vérifiez si le serveur exécute la version 12.5. Dans ce cas, il est très probable qu'il soit affecté par l'ID de boque Cisco CSCvq94247.

### Agent Cisco Sync

A Avertissement : si ce service ne démarre pas, la synchronisation des tables de base de données de CUCM vers IM&P n'est pas terminée, ce qui a principalement un impact sur la synchronisation de l'utilisateur final dans le cluster.

Solution : passez en revue la liste de contrôle suivante.

- 1. Vérifiez que les noeuds CUCM et IM & Presence sont dans la même version. Si les serveurs sont dans la version 11.X ou ultérieure, ils doivent s'exécuter sur la même version de SU.
	- Si ce n'est pas le cas, assurez-vous que les deux exécutent la même version.
- 2. Vérifiez que le service Web Cisco AXL sur CUCM est à l'état EN COURS D'EXÉCUTION.
	- Si ce n'est pas le cas, démarrez le service Web Cisco AXL.
- 3. Vérifiez que le noeud IM&P figure dans la liste des serveurs sur CUCM.
	- Si ce n'est pas le cas, une reconstruction du serveur IM&P est nécessaire. Si le serveur est rajouté à l'entrée de la liste des serveurs n'a aucun effet, car un ID spécifique est généré pour chaque entrée ajoutée, ainsi l'IM&P reste avec un ancien ID.
- 4. Vérifiez que les tests de dépannage de la page Éditeur CUCM sur IM&P ont réussi.
- Vérifiez que l'URL suivante est accessible à l'adresse 5. [https://CUCM\\_OR\\_IM&P\\_FQDN\\_OR\\_IP.](https://CUCM_OR_IM&P_FQDN_OR_IP)
- 6. Essayez de redémarrer l'éditeur CUCM, puis IM&P Publisher.
	- Gardez à l'esprit que la haute disponibilité doit être désactivée avant le redémarrage.
- 7. Exécutez la requête CLI suivante sur l'éditeur IM&P : run sql select \* from epassyncagentcfg.

#### 8. Vérifiez que le **ccmpublisherip** L'adresse affichée provient du serveur de publication CUCM.

9. Exécutez la requête suivante sur le CUCM :

run sql select applicationuser.pkid, applicationuser.name , credential.credentials from applicationuser inner join credential on applicationuser.pkid=credential.fkapplicationuser where credential.tkcredential=3 and applicationuser.name='axluser\_displayed\_from\_epassyncagentcfg'

- 10. Validez les informations suivantes :
	- username (Sur CUCM) = axluser (Sur IM&P)
	- pkid (Sur CUCM) = cucm\_axluser\_pkid (Sur IM&P)
	- informations d'identification (sur CUCM) = axlpassword (sur IM&P)
- 11. Si axluser dans epassyncagentcfg ne peut pas être trouvé dans la liste des utilisateurs CUCM, alors créez un nouvel utilisateur d'application côté CUCM identique à l'ancien axluser avec le mot de passe précédent, s'il est connu.

Si les actions précédentes n'aident pas à résoudre le problème, vous devez faire appel au TAC Cisco pour un dépannage plus approfondi. Gardez à l'esprit que les résultats et les journaux suivants sont nécessaires.

Sorties CLI (de CUCM Publisher et IM&P)

- Afficher le cluster réseau
- Utilise la dbreplication runtimestate
- Utils ha status
- Utilise la liste active principale
- Liste de services Utils
- run sql select \* from epassyncagentcfg (Uniquement sur IM&P)
- exécutez sql select applicationuser pkid, applicationuser name, credential credentials from applicationuser inner join credential sur applicationuser.pkid=credential.fkapplicationuser où credential.tkcredential=3 et applicationuser.name='axluser\_display\_from\_epassyncagentcfg' (Uniquement sur CUCM)

Journaux/ Traces

- Agent Cisco Syslog.
- Observateur d'événements Journal des applications.
- Observateur d'événements Journal système.
- Agent de synchronisation Cisco.
- Service Web Cisco AXL.

### Les services de fonctionnalités ne démarrent pas

Les services suivants sont désactivés par défaut, sauf si vous utilisez la fonctionnalité de chaque service :

- Service d'annuaire Cisco XCP.
- Gestionnaire de transfert de fichiers Cisco XCP.

• Cisco XCP Message Archives et Cisco XCP XMPP Federation.

Même si ces services sont activés dans votre MI&P, ils ne démarrent pas tant que vous n'avez pas configuré chaque fonctionnalité pour chaque service.

### Service d'annuaire Cisco XCP

Le service d'annuaire Cisco XCP prend en charge l'intégration des clients XMPP (Extensible Messaging and Presence Protocol) avec l'annuaire LDAP (Lightweight Directory Access Protocol) pour permettre aux utilisateurs de rechercher et d'ajouter des contacts à partir de l'annuaire LDAP.

Pour démarrer ce service, accédez à Cisco Unified CM IM and Presence Administration > Application > Third-Party Clients et configurez les paramètres pour les clients XMPP tiers.

Le service d'annuaire Cisco XCP permet aux utilisateurs d'un client XMPP tiers de rechercher et d'ajouter des contacts à partir de l'annuaire LDAP.

Pour plus d'informations sur la configuration du répertoire XMPP tiers, consultez [Activer le service](/content/en/us/td/docs/voice_ip_comm/cucm/im_presence/configAdminGuide/12_5_1_su1/cup0_b_config-and-admin-guide-1251su1/cup0_b_config-and-admin-guide-1251su1_chapter_0110.html#CUP0_TK_T14F34D4_00) [d'annuaire Cisco XCP.](/content/en/us/td/docs/voice_ip_comm/cucm/im_presence/configAdminGuide/12_5_1_su1/cup0_b_config-and-admin-guide-1251su1/cup0_b_config-and-admin-guide-1251su1_chapter_0110.html#CUP0_TK_T14F34D4_00)

Gestionnaire de transfert de fichiers Cisco

Ce service vous permet d'utiliser une solution de transfert de fichiers côté serveur appelée transfert de fichiers géré.

La fonction MFT (Managed File Transfer) permet à un client de messagerie instantanée et de présence, tel que Cisco Jabber, de transférer des fichiers à d'autres utilisateurs, à un groupe ad hoc, à des discussions et à des discussions permanentes.

Le service ne démarre pas si la configuration de MFT n'est pas en place.

Pour plus d'informations sur la configuration du répertoire XMPP tiers, consultez [Comment](https://community.cisco.com/t5/collaboration-knowledge-base/how-to-configure-managed-file-transfer-in-cucm-cm-im-presence-10/ta-p/3161766) [configurer le transfert de fichiers géré dans CUCM CM IM/Presence 10.5 ?](https://community.cisco.com/t5/collaboration-knowledge-base/how-to-configure-managed-file-transfer-in-cucm-cm-im-presence-10/ta-p/3161766)

### Cisco XCP Message Archiver

Le service Cisco XCP Message Archiver prend en charge la fonctionnalité de conformité de la messagerie instantanée. La fonctionnalité de conformité de la messagerie instantanée consigne tous les messages envoyés et reçus par le serveur de messagerie instantanée et de présence, y compris les messages point à point et les messages provenant de salles de discussion ad hoc (temporaires) et permanentes pour la fonctionnalité de discussion. Les messages sont consignés dans une base de données externe prise en charge par Cisco.

Le service ne démarre pas si la configuration pour la conformité n'est pas en place.

Pour plus d'informations sur la façon de configurer l'archivage des messages, consultez [Instant](/content/en/us/td/docs/voice_ip_comm/cucm/im_presence/im_compliance/12_5_1/cup0_b_im-compliance-guide-1251/cup0_b_im-compliance-guide-1251_chapter_00.html) [Messaging Compliance for the IM and Presence Service, Release 12.5\(1\).](/content/en/us/td/docs/voice_ip_comm/cucm/im_presence/im_compliance/12_5_1/cup0_b_im-compliance-guide-1251/cup0_b_im-compliance-guide-1251_chapter_00.html)

### Gestionnaire de connexion de fédération XMPP Cisco XCP

Cisco XCP XMPP Federation Connection Manager prend en charge la fédération interdomaine avec des entreprises tierces telles qu'International Business Machines (IBM) Lotus Sametime, Cisco Webex Meeting Center, GoogleTalk et une autre entreprise IM and Presence, via le protocole XMPP.

Ce service ne démarre pas tant que la fédération XMPP n'est pas configurée.

Pour plus d'informations sur la façon de configurer l'archivage des messages, consultez le [Guide](/content/en/us/td/docs/voice_ip_comm/cucm/im_presence/interdomain_federation/12_5_1/cup0_b_interdomain-federation-1251.html) [de fédération interdomaine pour le service de messagerie instantanée et de présence, version](/content/en/us/td/docs/voice_ip_comm/cucm/im_presence/interdomain_federation/12_5_1/cup0_b_interdomain-federation-1251.html)  $12.5(1)$ .

# Informations connexes

• [Assistance technique et téléchargements Cisco](https://www.cisco.com/c/fr_ca/support/index.html?referring_site=bodynav)

#### À propos de cette traduction

Cisco a traduit ce document en traduction automatisée vérifiée par une personne dans le cadre d'un service mondial permettant à nos utilisateurs d'obtenir le contenu d'assistance dans leur propre langue.

Il convient cependant de noter que même la meilleure traduction automatisée ne sera pas aussi précise que celle fournie par un traducteur professionnel.